# **snRNAseq scRNAseq Pipeline** *Release 0.1*

**Prashant N M**

**Jul 19, 2023**

# **INTRODUCTION**

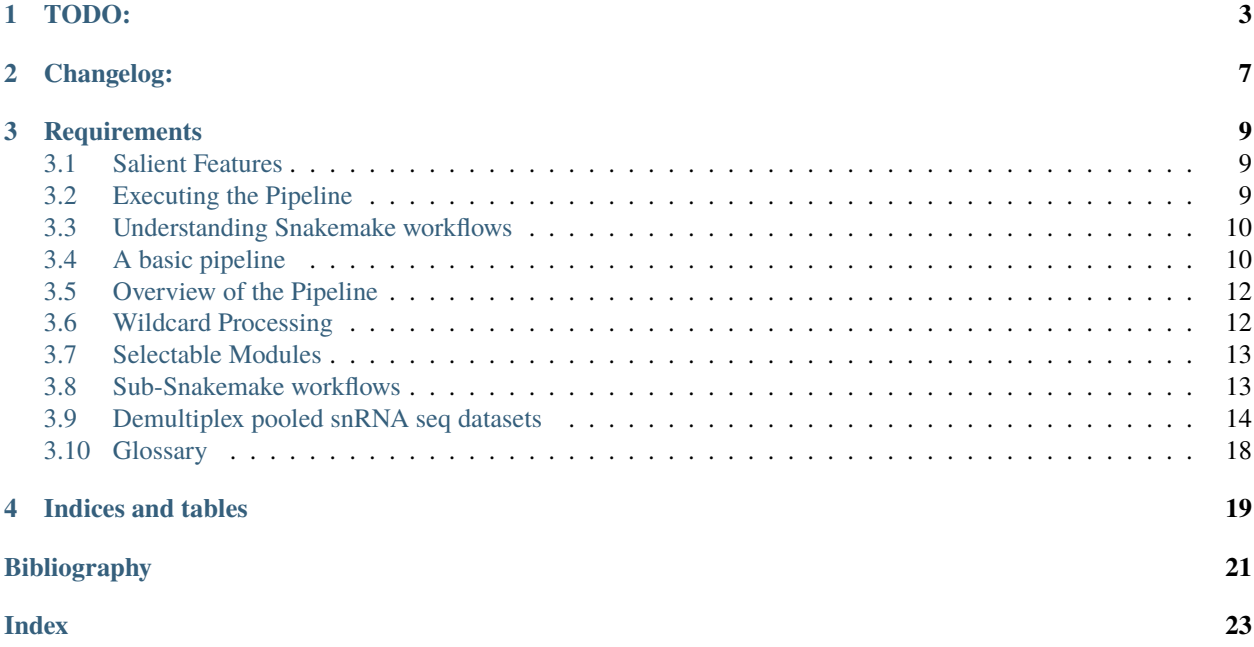

**Warning:** This documentation is incomplete and is under heavy development!

### **ONE**

## **TODO:**

- <span id="page-6-0"></span>• Miscellaneous:
	- **–** Add PICARD option in new\_config file.
	- **–** Write down schemas.
	- **–** Add tutorials.
		- ∗ pooled snRNA seq
			- · single wildcard
			- · multiple wildcards
		- ∗ scRNA seq
			- · single wildcard
			- · multiple wildcards
		- ∗ Double HTOs
	- **–** Remove dependency on STARsolo as an aligner.
	- **–** For rules that use **genefull\_matrices** make input function that take either *Gene* or *GeneFull* dependent on the project.
	- **–** Combine sub-workflows split\_bams and split\_bams\_gt.
		- ∗ Search Ranking of readthedocs (using config file for this too).
	- **–** Might incorporate git submodules for repos on git that I use.
	- **–** Add new Picard metrics.
	- **–** Add options in config file to allow adding extra params for every software:
	- **–** For reruns of vireo, provide a way to retain those information in update logs file.
	- **–** Fix demultiplex\_helper\_funcs.py for double HTOs in function parse\_file.
- analyse\_vireo:
	- **–** new\_config params:
	- **–** snakemake\_rules:
	- **–** scripts:
- calico\_solo\_demux:
	- **–** new\_config params:
	- **–** snakemake\_rules:

**–** scripts:

- demultiplex:
	- **–** new\_config params:
	- **–** snakemake\_rules:
	- **–** Employ a strategy for final count matrix dir (file dir in config file) for the cases:
		- ∗ when both demultiplex software are run simultaneously.
		- ∗ When there's an order (try to name each run separately or at least keep the order somewhere mentioned).
	- **–** scripts:
		- ∗ when adding calico\_solo or vireo include the demultiplex file (file containing demux stats) as input and append to it.
		- ∗ For reruns of vireo, provide a way to retain those information in demultiplex info file.
- helper\_functions:
	- **–** new\_config params:
	- **–** snakemake\_rules:
	- **–** scripts:
- identify\_swaps:
	- **–** new\_config params:
	- **–** snakemake\_rules:
	- **–** scripts:
- input\_processing:
	- **–** new\_config params:
	- **–** snakemake\_rules:
	- **–** scripts:
- kite:
	- **–** new\_config params:
	- **–** snakemake\_rules:
		- ∗ Remove run directive
	- **–** scripts:
- pheno\_demux3:
	- **–** new\_config params:
	- **–** snakemake\_rules:
		- ∗ Remove run directive
		- ∗ Beautify the function get\_filt\_barcodes.
	- **–** scripts:
- picard\_metrics:
	- **–** new\_config params:
- **–** snakemake\_rules:
- **–** scripts:
- produce\_targets:
	- **–** new\_config params:
	- **–** snakemake\_rules:
		- ∗ Simplify target functions.
	- **–** scripts:
- resources:
	- **–** scripts:
	- **–** Add conditions for time and mem
- split\_bams\_gt\*:
	- **–** new\_config params:
	- **–** snakemake\_rules:
		- ∗ Remove run directive
		- ∗ Input function that removes low mito cells.
	- **–** scripts:
- split\_bams\*:
	- **–** new\_config params:
	- **–** snakemake\_rules:
		- ∗ Remove run directive
		- ∗ Input function that removes low mito cells.
	- **–** scripts:
- STARsolo:
	- **–** new\_config params:
	- **–** snakemake\_rules:
		- ∗ Remove run directive
		- ∗ WASP mode
	- **–** scripts:
		- ∗ WASP mode

This pipeline intends to not only make complex *[preprocessing](#page-21-1)* workflows easy (e.g. snRNA seq with pooled samples, double HTOs, etc.) but also to facilitate the use of common workflows used for preprocessing by providing *readymade* different combinations of softwares/tools (see *[selectable](#page-16-0)* modules for more options).

It also supports various software/pipeline for scRNA seq pre-processing.

The highlights of the pipeline are:

# **CHANGELOG:**

- <span id="page-10-0"></span>• Changed param name in demultiplex info from *Unique genes* to *gene\_ids with an associated gene\_name*.
- Added new param in demultiplex info file to add more stats when remove gene IDs without an associated gene name.
- Added an option to run cellSNP without any ref vcfs (1000 Genomes Project vcf is min requirement)
- Now create\_wet\_lab\_info scripts can:
	- **–** Run without a converter file
	- **–** Save donor file along with the wet lab compilation file
	- **–** argparse documented
- Fixed an issue with create\_wet\_lab\_info.py file
- create\_wet\_lab\_info.py file now mirrors actions for donor and multiplex compilations.
- Changed name of the rule demux\_samples\_calico\_solo\_STARsolo to demux\_samples.
- Changed the *demux\_info* parameter to optional (from positional) in demultiplex\_no\_argp.snkmk's rule that handles adding new demux to a final count matrix.
- Added working argparse to demul\_samples\_no\_argp.py script.
- Changed the name of sub-workflow demultiplex\_no\_argp.snkmk to demultiplex.snkmk
- Changed the name of sub-workflow demul\_samples\_no\_argp.py to demul\_samples.py
- Fix demultiplex\_no\_argp.snkmk's rule that handles adding new demux to a final count matrix.
- Add an option (in config file) to create h5ads when demultiplexing (demultiplex\_no\_argp.snkmk) or not (can be used as switch when doing gt checks and finalizing donor assignment).
- Add an option for the rule cellSNP when ref SNPs vcf need not be subsetted further.
- Make the functions similar for demultiplexing with any method.
- Fix issue with reading old wet\_lab\_info file to update (extension issues).
- Some issue with create\_wet\_lab\_info.py file (it misses to add some lines from certain files try AMP ones)

# **THREE**

# **REQUIREMENTS**

<span id="page-12-0"></span>This pipeline depends on the following packages/programs:

# <span id="page-12-1"></span>**3.1 Salient Features**

## **3.1.1 Streamlined**

The pipeline's heart is the new\_config.yaml file, which contains all modifiable properties of the software used in one place. For more info on this file, go *[here](#page-19-0)*.

# **3.1.2 Maintaining project structure**

Another prominent feature of this pipeline is the ability to capture folder structure of the fastqs and provide the ability to organize the outputs of various programs in a similar (with varying structures but using all wildcards) manner. To understand this ability more go *[here](#page-17-0)*.

## **3.1.3 Easy modification or addition of rules**

To modify rules (adding extra params) is easy (add\_here the extra params option in STARsolo )

### **3.1.4 One-select running of popular workflows**

Many *[pre-selected workflows](#page-16-2)* are present in the pipeline

### **3.1.5 Easy resource maintenance**

## **3.1.6 Re-attempts for known issues or errors**

# <span id="page-12-2"></span>**3.2 Executing the Pipeline**

## **3.2.1 Installing dependencies**

### **Packages installed through conda**

All the packages installed through anaconda3/2018.12 for Python 3.9.5 are described (add\_link and file)

#### **Packages installed through pip**

All the python packages installed for python version 3.9.5 ( and with R version 4.1.0) are described (add\_link and file)

### **3.2.2 Setting up profiles**

The info for setting up profiles for different workload managers is mentioned [here](https://github.com/Snakemake-Profiles)

### **3.2.3 Executing Pipeline**

This pipeline can be executed by executing (in case of any workflow manager, submitting) the script called run\_snakemake.sh

sh run\_snakemake.sh

# <span id="page-13-0"></span>**3.3 Understanding Snakemake workflows**

To begin with understanding this setup, it is highly advised to go through the basic [Snakemake's tutorial.](https://snakemake.readthedocs.io/en/stable/tutorial/tutorial.html)

To surmise the workflow setup, it's easier to follow the bottom-top approach i.e. identify the final files (or a set of) that's required and build the way up to the infput files. This is an example of the *[DAG](#page-21-2)* created by Snakemake.

# <span id="page-13-1"></span>**3.4 A basic pipeline**

Let's start to setup the pipeline to run a basic set of softwares required for preprocessing a scRNAseq data i.e. use STARsolo to align our cDNA fastqs and run a set of PICARD tools while retaining all the statistics produced by these tools.

For our example case, we require 2 sets of files from our workflow i.e the outputs created by PICARD programs - CollectGcBiasMetrics and CollectRnaSeqMetrics as they are created independent of each other. Hence, if we were to use only the outputs of one program the other outputs won't be produced.

To finally assimilate all these statistics (alignment statistics and read statistics) we will be runnning another script *run\_update\_logs.sh* (click here to know how)

### **3.4.1 Setting up**

Firstly, create a list of inputs (check here for different styles of inputs) - we will go with creating text file with the list of fastq files (one line per sample).

#### **How fastq files are arranged**

This following pic shows how the fastq files are present in our directory.

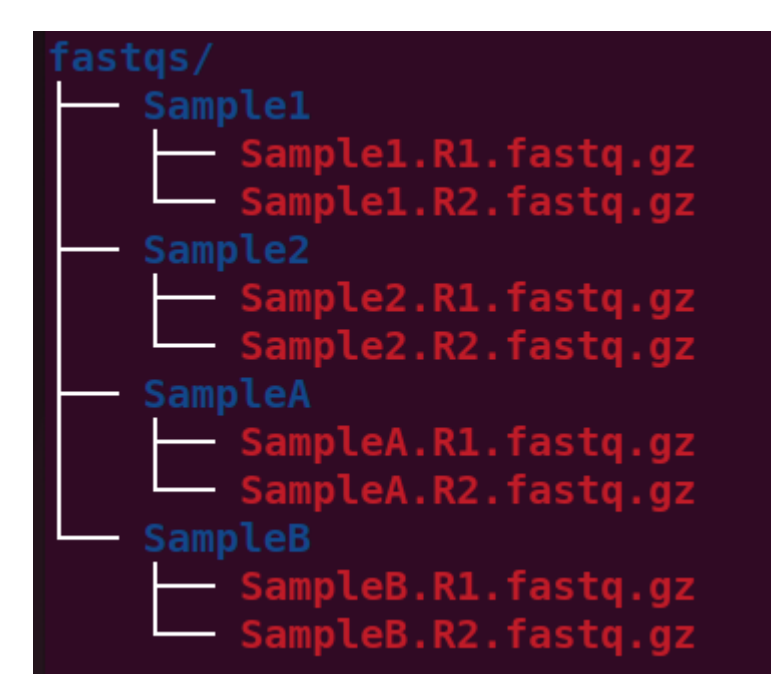

Fig. 1: directories

#### **Create fastq\_files.txt**

This following pic shows the content of the fastq\_files.txt.

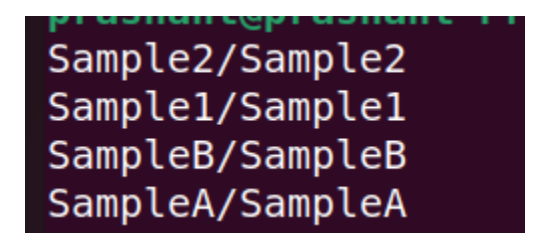

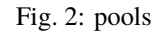

As one can see it contains one representation for each sample i.e. doesn't separate R1 and R2.

This shows how all the files are present in our directory.

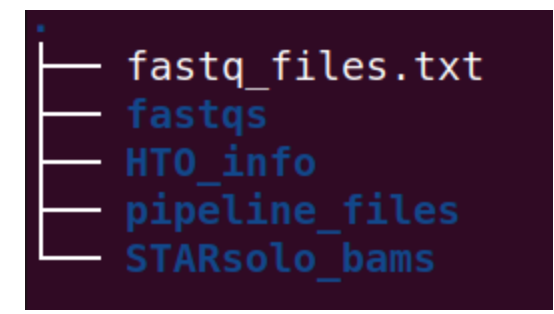

Fig. 3: tree\_struct

# <span id="page-15-0"></span>**3.5 Overview of the Pipeline**

To set up the pipeline for projects, the following setups need to be performed:

- 1. Setting up wildcards for the project (see *[how](#page-15-1)*).
- 2. According to the experiment select a module (module options).
- 3. As required and wherever possible, setup the folder structures for different programs.
- 4. Check and modify parameters of the programs to be run (in new\_config.yaml file).
	- 1. (Currently) make sure all required python and R packages are present.
- 5. Change global variables as required (in Snakefile check).

# <span id="page-15-1"></span>**3.6 Wildcard Processing**

For the purpose of creating wildcards a list of samples to be processed is provided to the pipeline. There are 3 ways to achieve this:

- list of samples/pools (as a folder structure)
- yaml file containing the list of samples/pools
- Directory containing input files

## **3.6.1 List of samples**

This pipeline has many combinations of the aforementioned programs as a built-in set that can be executed using specific keywords.

# <span id="page-16-0"></span>**3.7 Selectable Modules**

The following combinations of programs can be run:

where **starsolo** represents STARsolo; **rnaseqmet** and **gcbiasmet** refer to PICARD's CollectRnaSeqMetrics and CollectGcBiasMetrics, respectively while **picard** represents inclusion of both the previously-mentioned programs; **kb\_solo** refers to using kallisto, bustools and calico\_solo for demultiplexing; **gt\_demux** refers to using cellSNP and vireoSNP for genotype based demultiplexing; **split\_bams** refers to splitting pooled/multiplexed bams using hashsolo's outputs while **split\_bams\_gt\_demux** refers to splitting pooled/multiplexed bams using vireo's output; **identify\_swaps** refers to using qtltools\_mbv. The option **multi\_vcf** is to provide muiltiple runs (i.e. multiple sets of vcf inputs) for the same sample.

# <span id="page-16-2"></span>**3.7.1 Module description**

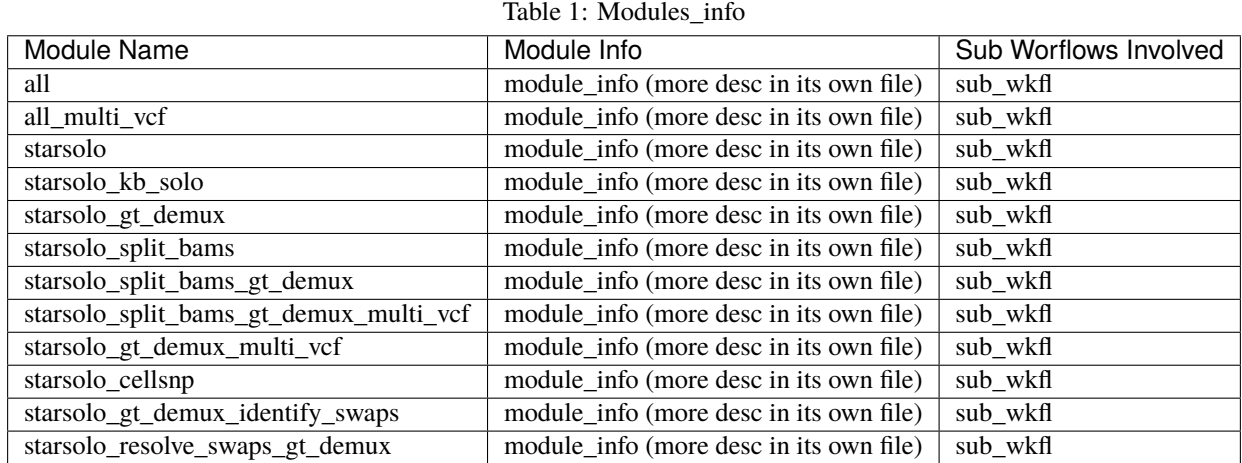

# <span id="page-16-1"></span>**3.8 Sub-Snakemake workflows**

This pipeline divides each module into its self-contained individual workflows. These are:

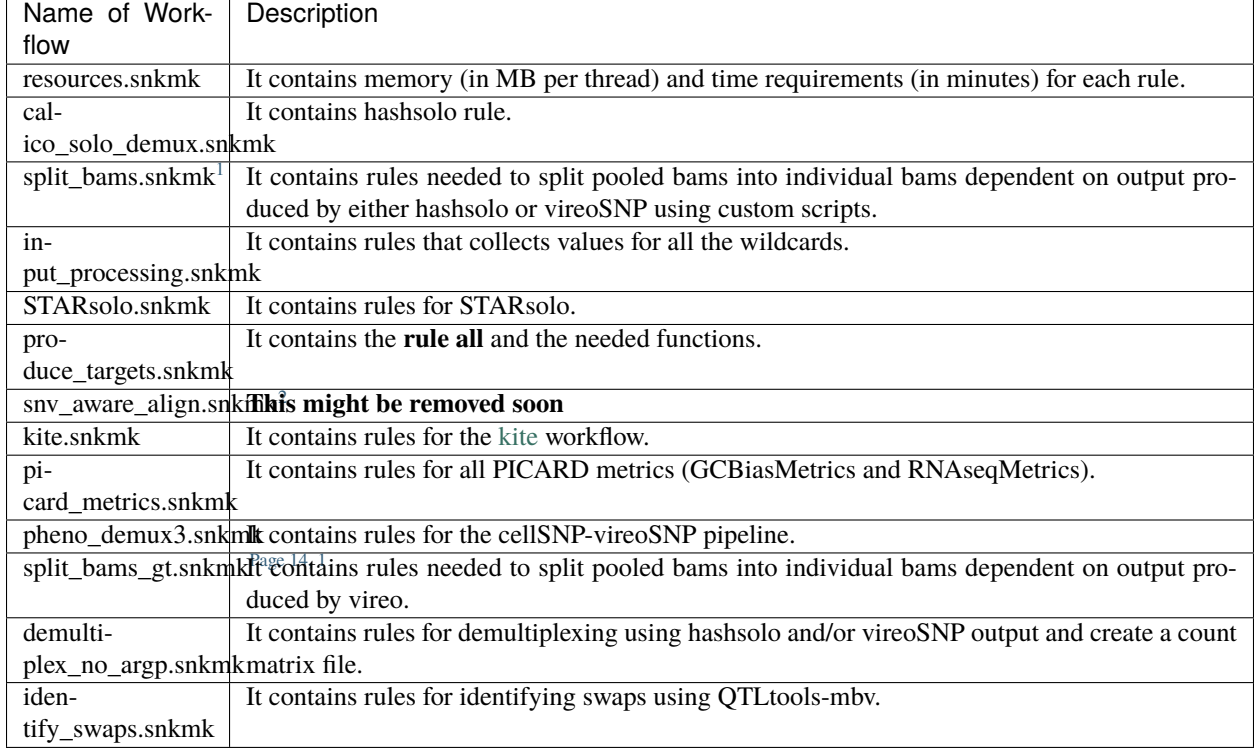

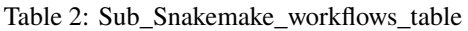

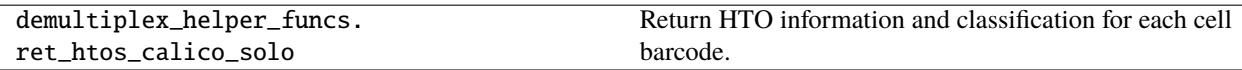

# <span id="page-17-0"></span>**3.9 Demultiplex pooled snRNA seq datasets**

This setup shows one complex workflow that will be simplified and streamlined by this pipeline.

To make it more interesting, this tutorial will annotate individual samples through genotype based demultiplexing (using cellSNP-vireoSNP workflow) as well as HTO based demultiplexing (using kite-hashsolo workflow).

### **3.9.1 Pipeline overwiew**

The pipeline can be visualized as:

<span id="page-17-3"></span><span id="page-17-1"></span><sup>&</sup>lt;sup>1</sup> Consolidating into one

<span id="page-17-2"></span><sup>2</sup> Not yet implemented

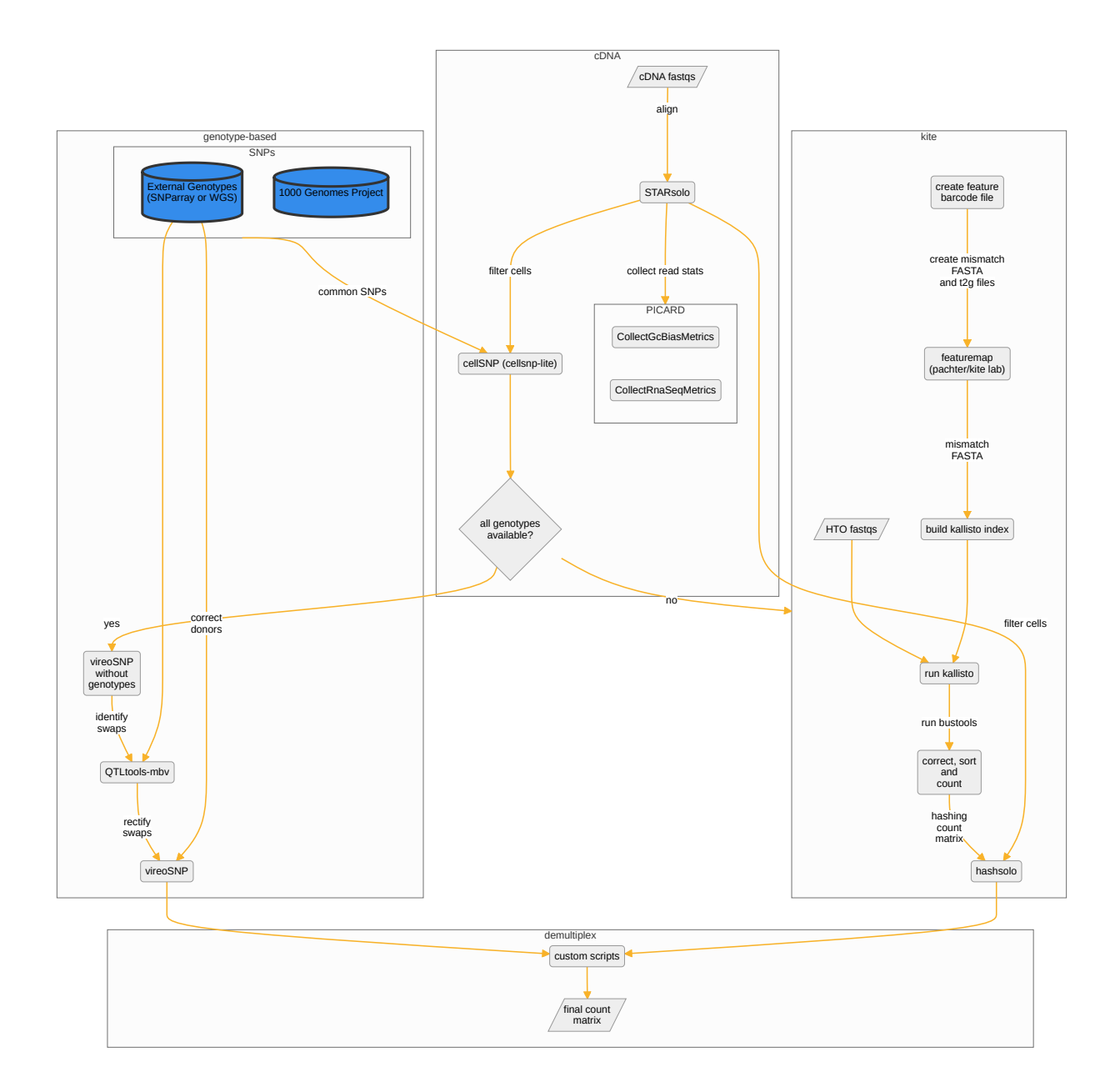

### **3.9.2 Preparing target files**

Firstly, we need to create a list of file structure (derived from our fastq files), which will be used by the rule input\_processing(add link here) to read in wildcards

#### **Fastq File Structure**

asdasd

### <span id="page-19-0"></span>**3.9.3 Configuration File**

To begin with, any utilisation of this pipeline starts with setting up the configuration file *new\_config.yaml*

This yaml config file (new\_config.yaml) has all relevant options for each rule present in this pipeline. Furthermore, this file has been sectioned, through comments, into separate sub-workflow modules in a way containing rule-specific options/parameters (ocurring in the order of their appearance in the sub-workflow scripts). Typically, there are certain parameters that need not be changed irrespective of the project the pipeline is being used for

#### **Common (project-specific) parameters**

The following pictures showcase parameters that are only project-specific.

#### **DAG control and project info params**

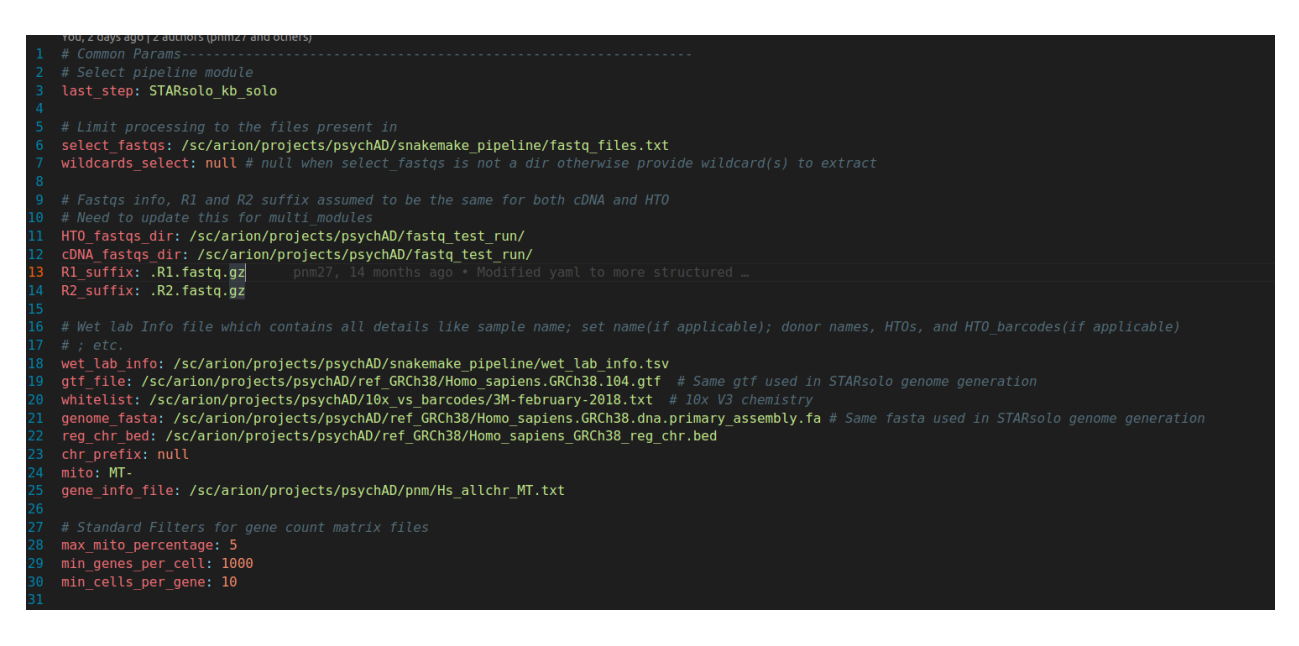

Fig. 4: new\_config.yaml (Part 1)

#### **Folder structures**

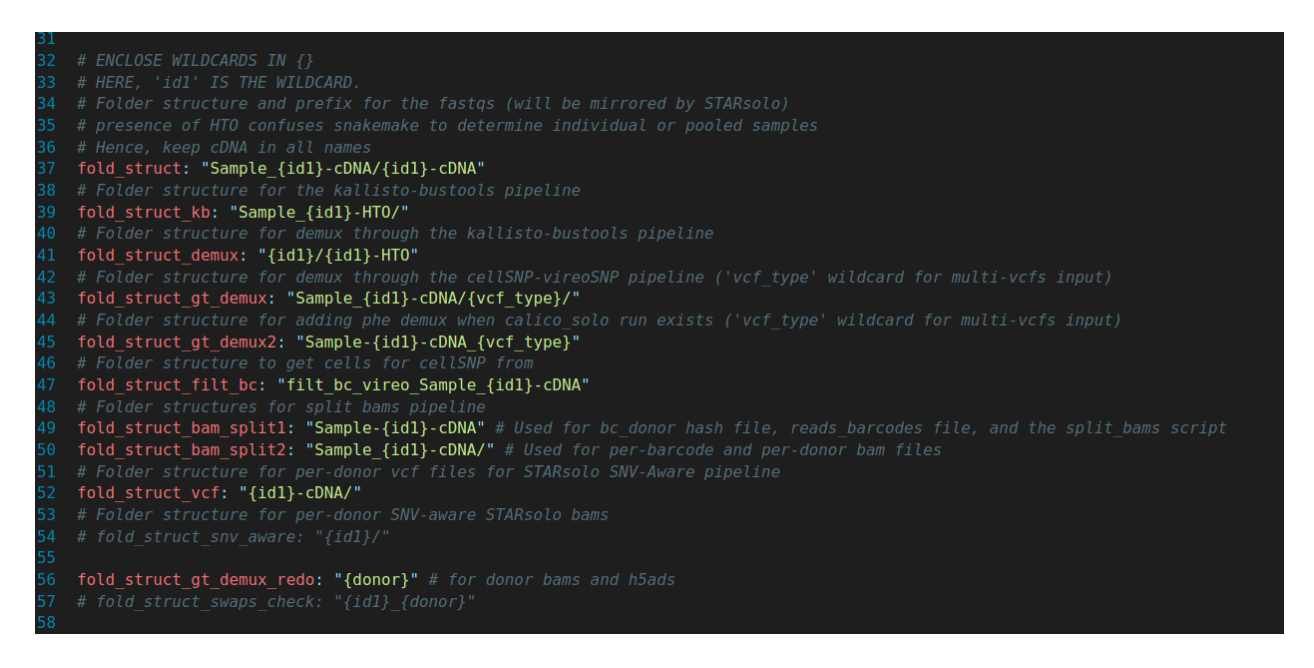

Fig. 5: new\_config.yaml (Part 2)

#### **Extra Info (can be removed soon!)**

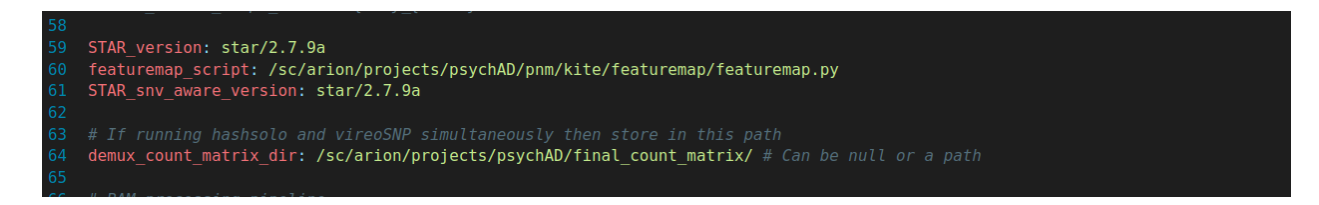

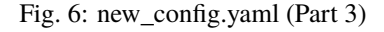

#### **Module selector**

**last\_step**: This is the key which needs to be fed one of the *[pre-selected modules](#page-16-0)*

### **3.9.4 Project-specific changes to rules**

### **3.9.5 Changes to executor script**

Finally we have to setup the 2 executor scripts:

..Snakefile:

# <span id="page-21-3"></span><span id="page-21-0"></span>**3.10 Glossary**

#### **pooled sample**

A sample using cell hashing, where oligo-tagged antibodies against ubiquitously expressed surface proteins uniquely label cells from distinct samples, which can be subsequently pooled[\[SZHL+18\]](#page-24-1) and be run as a single experiment.

#### **preprocessing**

<span id="page-21-1"></span>To produce gene count matrix file, which can be directly used for an analysis pipeline. For example, in the case of pooled samples this means to retain either one gene count matrix file with each cell attributed to the *donor of origin* or to produce individual gene count matrix file for each donor

#### **DAG**

<span id="page-21-2"></span>Directed Acyclic Graph. Click *[here](#page-15-0)* for an example

# **FOUR**

# **INDICES AND TABLES**

- <span id="page-22-0"></span>• genindex
- modindex
- search

# **BIBLIOGRAPHY**

<span id="page-24-1"></span><span id="page-24-0"></span>[SZHL+18] Marlon Stoeckius, Shiwei Zheng, Brian Houck-Loomis, Stephanie Hao, Bertrand Z Yeung, William M Mauck, 3rd, Peter Smibert, and Rahul Satija. Cell hashing with barcoded antibodies enables multiplexing and doublet detection for single cell genomics. *Genome Biol.*, 19(1):224, December 2018.

# **INDEX**

# <span id="page-26-0"></span>D

DAG, **[18](#page-21-3)**

# P

pooled sample, **[18](#page-21-3)** preprocessing, **[18](#page-21-3)**